УДК 004.42

ż

## **Использование размытия по Гауссу в изображениях**

*Черкашин Александр Михайлович Приамурский государственный университет имени Шолом-Алейхема Студент*

### **Аннотация**

Целью исследования является использование алгоритма размытия по Гауссу. В работе представлено написание программы на языке OpenGL Shading Language, используя алгоритм размытия по Гауссу. В результате программа выводит размытые изображения.

**Ключевые слова:** OpenGL Shading Language, GLSL, размытие по Гауссу.

# **Using Gaussian blur in images**

*Cherkashin Alexander Mihailovich Sholom-Aleichem Priamursky State University Student*

## **Abstract**

The purpose of the study is to use the Gaussian blur algorithm. The paper presents the writing of a program in the OpenGL Shading Language, using the Gaussian blur algorithm. As a result, the program outputs blurry images.

**Keywords:** OpenGL Shading Language, GLSL, Gaussian blur.

# **1 Введение**

*1.1 Актуальность исследования*

Данная статья описывает возможность написание программы на OpenGL Shading Language для размытия изображения.

*1.2 Цель исследования*

Целью исследования является написание программы по использованию алгоритма размытия по Гауссу.

*1.3 Обзор исследований*

Ж. Ж. Хванг, К. Х. Рхее рассматривают криминалистического обнаружение Гаусса в измененных изображениях[1]. З. Ду, Х. Ли, Ю. Гуа рассматривают метод восстановление ядра размытия Гаусса для изображения [2]. А. Дас и др. исследуют использование на основе размытия Гауссу как обнаружение следов фотомонтажа и подделки изображения [3]. Р. Гайджар, Т. Завери, А. Шукла показывают классификацию размытия изображения [4]. С. Мучукумар исследует восстановление изображение, которое было размыто и деградировало Гауссовским и импульсивным шумом [5]. В. Г. Хи показывает способ оценки Гауссовского шума равномерным линейным наездом камеры размытого изображения [6].

#### **2. Результаты и обсуждение**

#### *2.1 Алгоритм*

Размытие по Гауссу - это способ размытия изображения с помощью функции Гаусса [7]. В основу формулы взято нормальное распределение (рис 1)[8].

$$
f(x) = \frac{1}{\sigma\sqrt{2\pi}} \exp\left(-\frac{(x-\mu)^2}{2\sigma^2}\right),\,
$$

Рисунок 1. Нормальное распределение или распределение Гаусса, где μ математическое ожидание (среднее значение), σ — среднеквадратическое отклонение [8]

Однако, при  $\mu = 0$  получаем формулу (рис 2).

$$
G(x)=\frac{1}{\sqrt{2\pi\sigma^2}}e^{-\frac{x^2}{2\sigma^2}}
$$

Рисунок 2. Функция Гаусса в одном измерениях

$$
G(x,y)=\frac{1}{2\pi\sigma^2}e^{-\frac{x^2+y^2}{2\sigma^2}}
$$

Рисунок 3. Функция Гаусса в двух измерениях, где x, y — координаты точки

Использование размытия по Гауссу к изображению необходимо, чтобы сумма весов функции Гаусса должна быть равно единице, так как требуется избежать изменения яркости изображения, поэтому используется среднее взвешенное (Рис. 4) [9].

$$
\bar{x} = \frac{\sum\limits_{i=1}^n w_i \cdot x_i}{\sum\limits_{i=1}^n w_i}
$$

Рисунок 4. Среднее арифметическое взвешенное

Для выполнения размытия по Гауссу для каждого пикселя вычисляется сумма значений всех пикселей в изображении, взвешенную значениями Гауссовой функции для данного пикселя. В результате получится новое значение пикселя [10].

В данной программе используемая функция blur\_Gaussian, сначала суммируется функция Гаусса получается переменная k для определения сумма весов. Переменная col (новый пиксель) полученная из функция Гаусса деленный на k и умноженный на исходный пиксель, координаты исходный

пиксель вычисляется (uv \* size + vec2(i, i) \* dir) / size. uv — координаты экрана обычно значения от 0 до 1 полученный текущий координат пикселя экрана деленный на размер экрана. size — размер изображения. I — текущий инкремент значение от -n до n (Листинг 4).

```
Листинг 1. Функция Гаусса использовано формула (рис 2, 3).
```
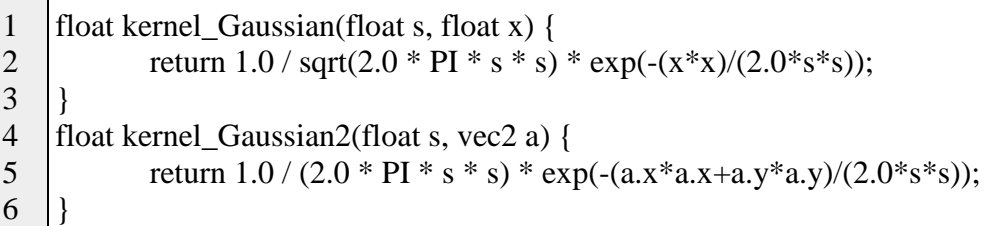

```
Для запуска программы шейдер используется glslViewer [11].
```
glslViewer --fps 24 ./filter\_gauisee.frag ./texture/lena.jpeg

# *2.2 Использование размытия по Гауссу*

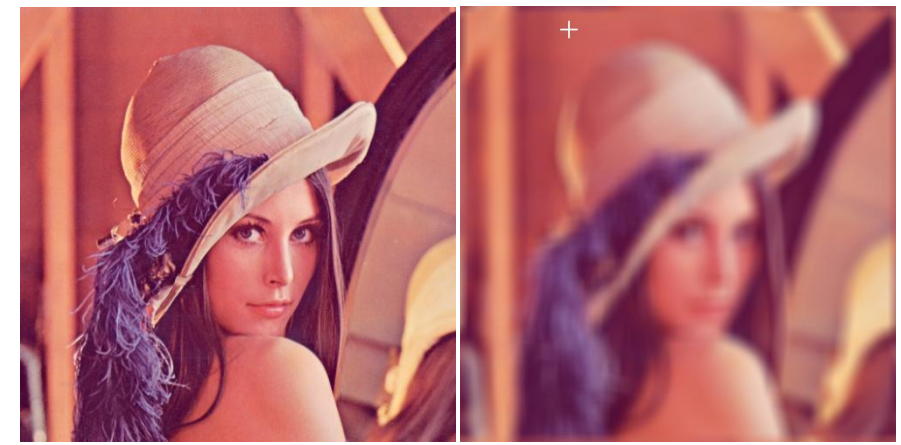

Рисунок 5. Влево исходное изображения, справа размытое изображения, размер фильтра 20

В Рисунок 5 Влево исходное изображения, а справа применено функция (рис 3.) (листинг 2 строка 27) для применение фильтра имеет вычислительную сложность  $O(4n^2)$ . Для создания функция Гаусса (рис 3) имеет сложность  $O(4n^2)$ . Для примера, размер фильтра Гаусса 20x20 число обращений к текстуре 400. сумма общее сложности 800.

Листинг 2. Пример использования функция Гаусса.

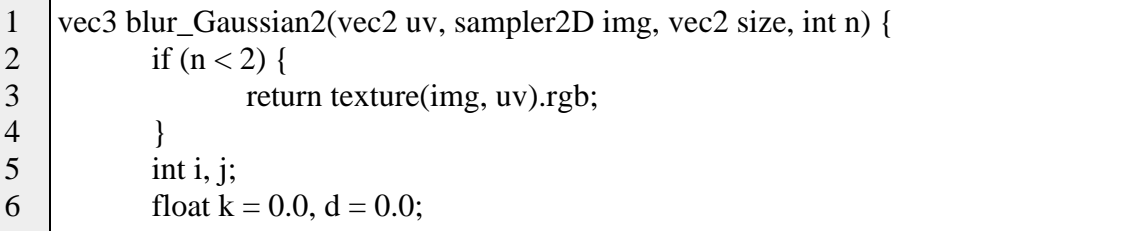

```
7
8
9
10
11
12
13
14
15
16
17
18
19
20
21
22
23
24
void main (void) {
25
26
27
28
29
            vec3 col;
            if (size.x \le 0.0 || size.y \le 0.0) {
                    size = textureSize(img, 0);}
            for (i = -n; i < n; i++) {
                    for (j = -n; j < n; j++) {
                            k += kernel_Gaussian2(4.0*n*n, vec2(i, j));
                    }
            }
            for (i = -n; i < n; i++) {
                    for (i = -n; j < n; j++) {
                            d = \text{kernel\_Gaussian2}(4.0^*n^*n, \text{vec2}(i, j)) / k;col += d * texture(img, (uv * size + vec2(i, i)) / size).rgb;}
            }
            return col;
    }
            vec2 uv = gl_FragCoord.xy/u_resolution.xy * 2.0 - 1.0;
            vec3 \text{ col} = \text{vec}3(0.0);
            col = blur Gaussian2(uv / 2.0+0.5, u_tex0, textureSize(u_tex0, 0), 10);
            gl FragColor = vec4(clamp(col, 0.0, 1.0), 1.0);
    }
```
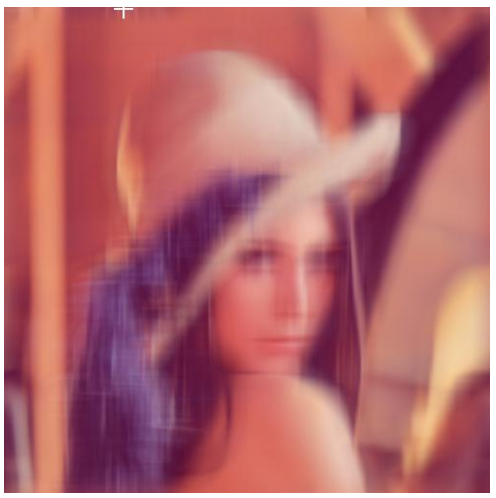

Рисунок 6. Размытое изображение, размер фильтра 20

В рисунке 6 применена функция blur\_Gaussian2v2 (листинг 3) для применения фильтра, которая имеет вычислительную сложность O(2(1+2(n-1))). Для создания функция Гаусса (рис 3) имеет сложность  $O(2(1+2(n-1)))$ (листинг 4). Для примера, размер фильтра Гаусса 20x20 число обращений к текстуре 78 общее сумма сложности 156.

```
Листинг 3. Создания функция Гаусса и применение эффект размытия.
```
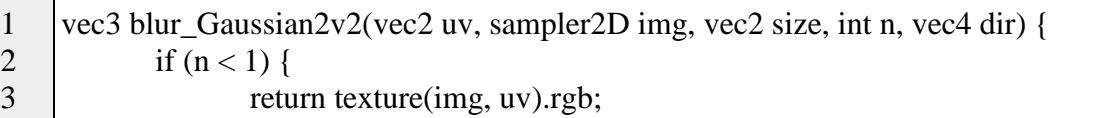

```
4
5
6
7
8
9
10
11
12
13
14
15
16
17
18
19
20
21
22
23
24
25
26
27
28
29
30
31
32
33
34
35
36
37
38
39
40
41
              }
             int i, j;
             float k = 0.0, k2 = 0.0, d = 0.0;
             vec3 col;
             vec2 c;
             if (size.x \leq 0.0 || size.y \leq 0.0 }
                     size = textureSize(img, 0);}
             k = \text{kernel\_Gaussian2}(n, \text{vec2}(0, 0));for (i = 1; i < n; i++) {
                     k += kernel Gaussian2(n, vec2(i, i) * dir.xy);
                     k == kernel_Gaussian2(n, -vec2(i, i) * dirxy);}
             k2 = \text{kernel\_Gaussian2}(n, \text{vec2}(0, 0));for (j = 1; j < n; j++) {
                     k2 += kernel Gaussian2(n, vec2(j, j) * dir.zw);
                     k2 += kernel_Gaussian2(n, -vec2(j, j) * dir.zw);
              }
             d = kernel Gaussian2(n, vec2(0, 0)) / k;
             col = d * texture(img, (uv * size) / size).rgb;for (i = 1; i < n; i++) {
                     c = uv * size;d = kernel Gaussian2(n, vec2(i, i) * dir.xy) / k;
                     col += d * texture(img, (c + vec2(i, i) * dir.xy) / size).rgb;d = \text{kernel\_Gaussian2}(n, -\text{vec2}(i, i) * \text{dir}.xy) / k;col += d * texture(img, (c - vec2(i, i) * dir. xy) / size).rgb;}
             d = \text{kernel\_Gaussian2}(n, \text{vec2}(0, 0)) / k2;col += d * texture(img, (uv * size) / size).rgb;for (i = 1; j < n; j++) {
             c = uv * size;d = \text{kernel\_Gaussian2}(n, \text{vec2}(i, i) * \text{dir}.zw) / k2;col += d * texture(img, (c + vec2(i, i) * dirzw) / size).rgb;d = \text{kernel\_Gaussian2}(n, -\text{vec2}(i, j) * \text{dir}.zw) / k2;col += d * texture(img, (c - vec2(j, j) * dir.zw) / size).rgb;
              }
             return col / 2.;
     }
```
Листинг 4. Применение размытия Гаусса. 1  $|col = blur_Gaussian2v2(uv / 2.0+0.5, u_tex0, textureSize(u_tex0, 0), 20);$ 

Функция blur\_Gaussian2v2 применяет фильтр Гаусса, вертикальное и горизонтальное размытия в заданной направление dir (Листинг 2).

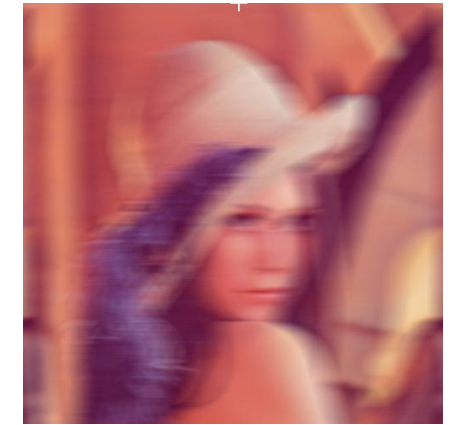

Рисунок 7. Горизонтальное размытие изображения размер фильтра 20

В рисунке 7 применена функция blur\_Gaussian (листинг 5) для применения фильтра, которая имеет вычислительную сложность O(2n). Для создания функция Гаусса (рис 3) имеет сложность O(2n) (листинг 6). Для примера, размер фильтра Гаусса 20 число обращений к текстуре 40 общее сумма сложности 80.

Листинг 5.

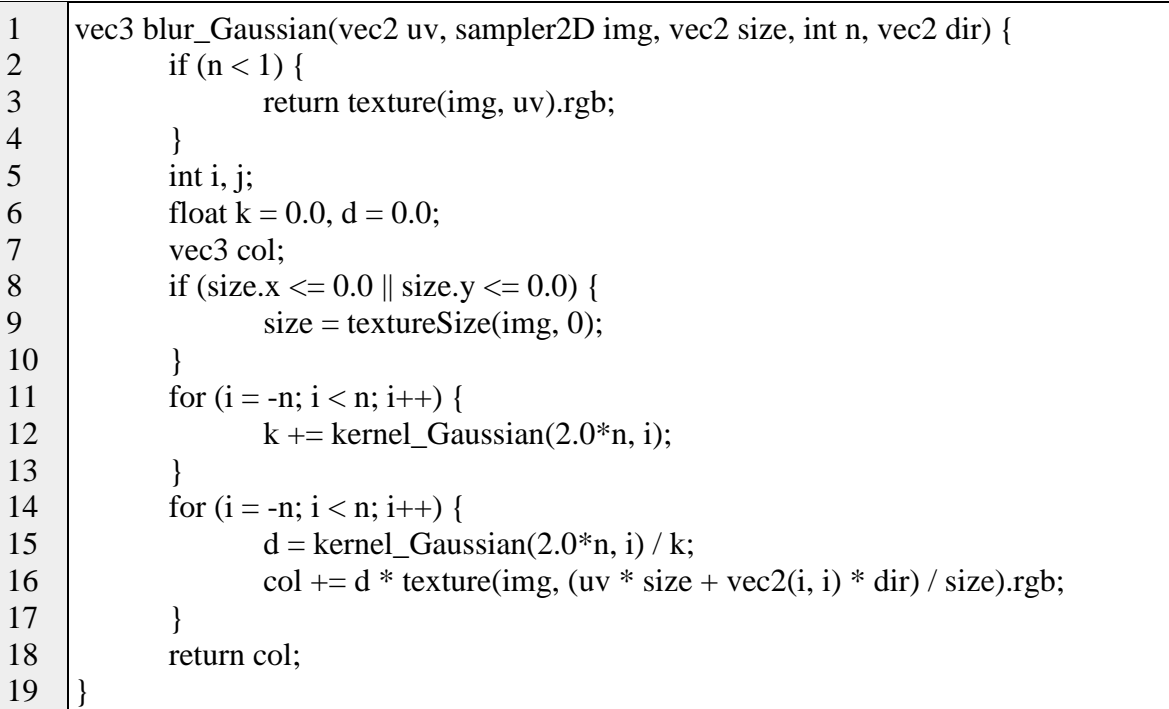

Листинг 6.

1  $|col = blur_Gaussian(uv / 2.0 + 0.5, u_tex0, textureSize(u_tex0, 0), 20, vec2(1.0, 0.0));$ 

Функция blur\_Gaussian применяет фильтр Гаусса, размытия в заданной направление dir (Листинг 4).

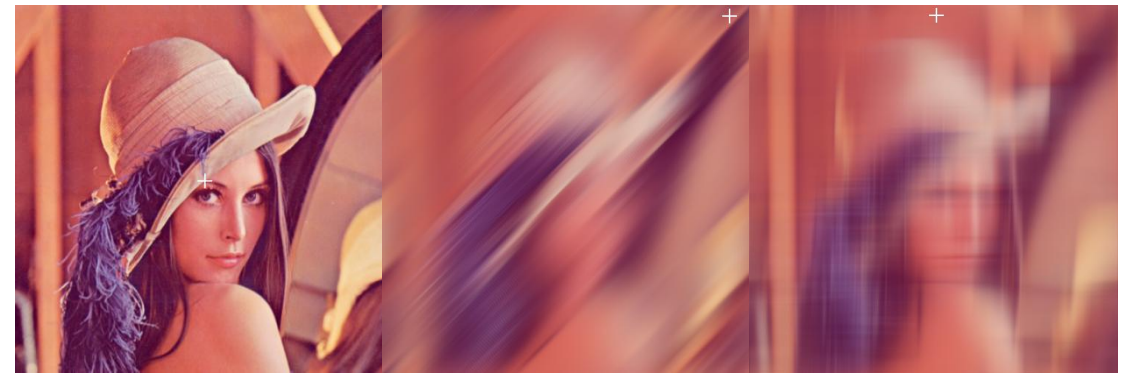

Рисунок 8. Пример использования blur\_Gaussian2v2.

Листинг 7. Пример использования эффекта размытия в движения.

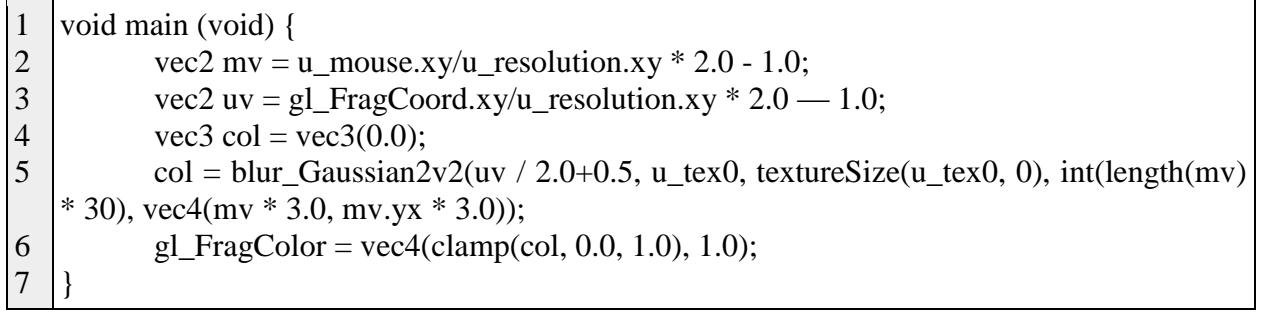

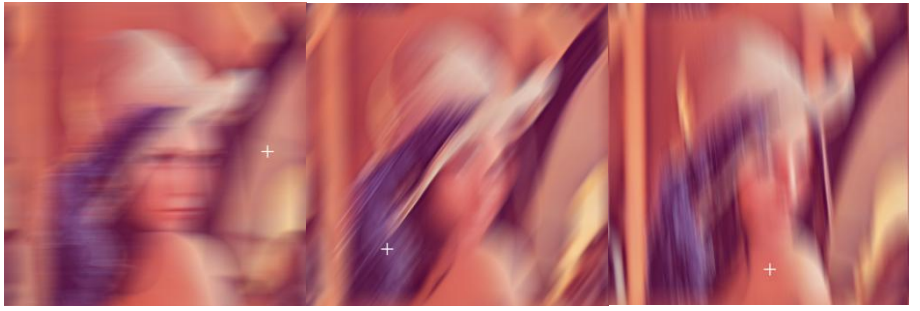

Рисунок 9. Пример использования blur\_Gaussian

Листинг 8. Пример использования эффекта размытия в движения.

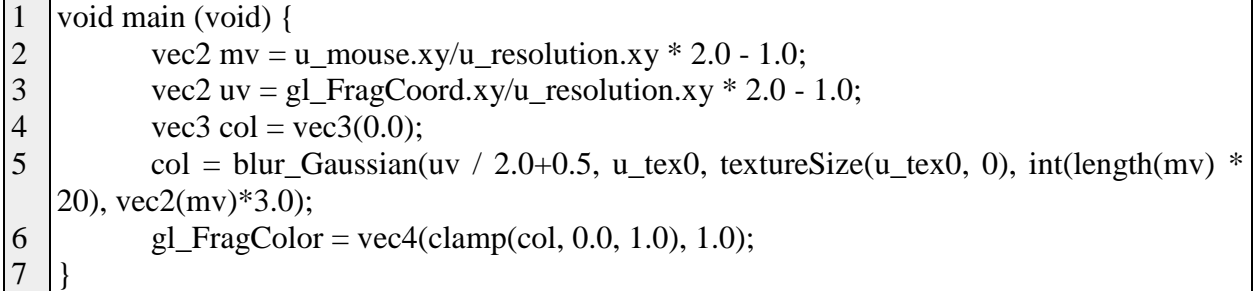

### Листинг 9. Исходный код

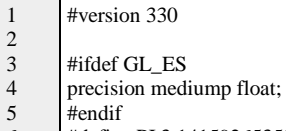

6 7 #define PI 3.14159265359

8 9 10 11 12 13 14 15 16 17 18 19 20  $21$ 22 23 24  $25$ 26 27 28 29 30 31 32 33 34 35 36 37 38 39 40 41  $42$ 43 44 45 46 47 48 49 50 51 52 53 54 55 56 57 58 59 60 61 62 63 64 65 66 67 68 69 70 71 72 73 74 75 76 77 78 79 80 81 82 83 84 85 uniform vec2 u\_mouse; uniform yec2 u\_resolution: uniform sampler2D u\_tex0; float kernel\_Gaussian(float s, float x) { return  $1.0 / \sqrt{(2.0 * P I * s * s)} * \exp(-(x * x) / (2.0 * s * s));$ } float kernel\_Gaussian2(float s, vec2 a) { return  $1.0 / (2.0 * PI * s * s) * exp(-(a.x * a.x + a.y * a.y)/(2.0 * s * s))$ ; } vec3 blur\_Gaussian(vec2 uv, sampler2D img, vec2 size, int n, vec2 dir) { if  $(n < 1)$  { return texture(img, uv).rgb; } int i, j; float  $k = 0.0$ ,  $d = 0.0$ ; vec3 col; if (size.x  $\leq$  0.0 || size.y  $\leq$  0.0) {  $size = textureSize(img, 0);$ } for  $(i = -n; i < n; i++)$  {  $k \leftarrow$  kernel\_Gaussian(2.0\*n, i); } for  $(i = -n; i < n; i++)$  {  $d = \text{kernel\_Gaussian}(2.0^*n, i) / k;$  $col += d * texture(img, (uv * size + vec2(i, i) * dir) / size).rgb;$ } return col; } vec3 blur\_Gaussian2v2(vec2 uv, sampler2D img, vec2 size, int n, vec4 dir) { if  $(n < 1)$  { return texture(img, uv).rgb; } int i, j; float  $k = 0.0$ ,  $k2 = 0.0$ ,  $d = 0.0$ ; vec3 col; vec2 c; if (size.x  $\leq$  0.0 || size.y  $\leq$  0.0) {  $size = textureSize(img, 0);$ }  $k =$  kernel\_Gaussian2(n, vec2(0, 0)); for  $(i = 1; i < n; i++)$  {  $k == kernel_Gaussian2(n, vec2(i, i) * dir(xy);$  $k ==$  kernel\_Gaussian2(n, -vec2(i, i) \* dir.xy); }  $k2 = \text{kernel\_Gaussian2}(n, \text{vec2}(0, 0));$ for  $(j = 1; j < n; j++)$  {  $k2$  += kernel\_Gaussian2(n, vec2(j, j) \* dir.zw);  $k2$  += kernel\_Gaussian2(n, -vec2(j, j) \* dir.zw); }  $d = \text{kernel\_Gaussian2}(n, \text{vec2}(0, 0)) / k;$  $col = d * texture(img, (uv * size) / size).rgb;$ for  $(i = 1; i < n; i++)$  {  $c = uv * size;$  $d = \text{kernel\_Gaussian2}(n, \text{vec2}(i, i) * \text{dir}.\text{xy}) / k;$  $col += d * texture(img, (c + vec2(i, i) * dir.xy) / size).rgb;$  $d = \text{kernel\_Gaussian2}(n, -\text{vec2}(i, i) * \text{dir} . xy) / k;$  $col += d * texture(img, (c - vec2(i, i) * dir. xy) / size).rgb;$ }  $d = \text{kernel\_Gaussian2}(n, \text{vec2}(0, 0)) / k2;$  $col += d * texture(img, (uv * size) / size).rgb;$ for  $(j = 1; j < n; j++)$  {  $c = uv * size;$  $d = \text{kernel\_Gaussian2}(n, \text{vec2}(j, j) * \text{dir}.zw) / k2;$  $col += d * texture(img, (c + vec2(i, j) * dirzw) / size).rgb;$  $d = \text{kernel\_Gaussian2}(n, -\text{vec2}(i, j) * \text{dir}.zw) / k2;$  $col += d * texture(img, (c - vec2(j, j) * dirzw) / size).rgb;$ } return col / 2.; } vec3 blur\_Gaussian2v2(vec2 uv, sampler2D img, int n) { return blur\_Gaussian2v2(uv, img, vec2(0.0), n, vec4(1.0, 0.0, 0.0, 1.0)); } vec3 blur\_Gaussian2v2(vec2 uv, sampler2D img, vec2 size, int n) { return blur\_Gaussian2v2(uv, img, size, n, vec4(1.0, 0.0, 0.0, 1.0)); } vec3 blur\_Gaussian2v(vec2 uv, sampler2D img, vec2 size, int n) { if  $(n < 1)$  {

```
86
87
88
89
90
91
9293
94
95
96
97
98
\alpha100
101
102
103
104
105
106
107
108
109
110
111
112
113
114
115
116
117
118
119
120
121
122
123
124
125
126
127
128
129
130
131
132
133
134
135
136
137
138
139
140
141
142
143
144
145
146
147
148
149
150
151
152
153
154
155
156
                              return texture(img, uv).rgb;
                   }
                  int i, j;
                   float k = 0.0, d = 0.0;
                   vec3 col;
                  if (size.x \le 0.0 || size.y \le 0.0) {
                              size = textureSize(img, 0);}
                  k = kernel Gaussian2(n*n+1.0, vec2(0, 0));
                  for (i = 1; i \leq n; i++) {
                              for (j = 1; j \le n; j++) {
                                         k == kernel_Gaussian2(n*n+1.0, vec2(i, j));
                                         k == kernel_Gaussian2(n*n+1.0, -vec2(i, j));}
                   }
                  d = kernel Gaussian2(n*n+1.0, vec2(0, 0)) / k;
                  col = d * texture(img, (uv * size) / size).rgb;for (i = 1; i \leq n; i++) {
                              for (j = 1; j \leq n; j++) {
                                         d = \text{kernel\_Gaussian2}(n*n+1.0, \text{vec2}(i, j)) / k;col += d * texture(img, (uv * size + vec2(i, j)) / size).rgb;d = \text{kernel\_Gaussian2}(n*n+1.0, -\text{vec2}(i, j)) / k;col += d * texture(img, (uv * size - vec2(i, j)) / size).rgb;}
                   }
                  return col;
       }
       vec3 blur_Gaussian2v(vec2 uv, sampler2D img, int n) {
                  return blur_Gaussian2v(uv, img, vec2(0.0), n);
       }
       vec3 blur_Gaussian2(vec2 uv, sampler2D img, vec2 size, int n) {
                  if (n < 2) {
                              return texture(img, uv).rgb;
                   }
                  int i, j;
                  float k = 0.0, d = 0.0;
                   vec3 col;
                  if (size.x \leq 0.0 || size.y \leq 0.0) {
                              size = textureSize(img, 0);}
                  for (i = -n; i < n; i++) {
                              for (j = -n; j < n; j++) {
                                         k += kernel_Gaussian2(4.0*n*n, vec2(i, j));
                              }
                   }
                  for (i = -n; i < n; i++) {
                              for (j = -n; j < n; j++) {
                                         d = \text{kernel\_Gaussian2}(4.0^*n^*n, \text{vec2}(i, j)) / k;col += d * texture(img, (uv * size + vec2(i, j)) / size).rgb;}
                   }
                  return col;
       }
       vec3 blur_Gaussian2(vec2 uv, sampler2D img, int n) {
                  return blur_Gaussian2(uv, img, vec2(0.0), n);
       }
       void main (void) {
                   vec2 mv = u_mouse.xy/u_resolution.xy * 2.0 - 1.0;
                   vec2 uv = gl_FragCoord.xy/u_resolution.xy * 2.0 - 1.0;
                   vec3 col, colb = vec3(0.0);
                  \ellcol = blur_Gaussian2v2(uv \ell 2.0+0.5, u_tex0, textureSize(u_tex0, 0) * mv[1], int(mv[0] * 100));
                  //col = blur_Gaussian2(uv / 2.0 + 0.5, u\_tex0, textureSize(u\_tex0, 0), int(50 * mv[0]));
                  //col = blur_Gaussian2v(uv / 2.0+0.5, u_tex0, textureSize(u_tex0, 0), int(50 * mv[0]));
                  \ell|col = blur_Gaussian2v2(uv / 2.0+0.5, u_tex0, textureSize(u_tex0, 0), int(50 * mv[0]));
                   /col = blur_Gaussian2v2(uv / 2.0+0.5, u_tex0, textureSize(u_tex0, 0), int(length(mv) * 30), vec4(mv * 3.0, mv.yx * 3.0));
                  /col = blur_Gaussian(uv / 2.0+0.5, u_tex0, textureSize(u_tex0, 0), 20, vec2(1.0, 0.0));
                  col = blur_Gaussian(uv / 2.0+0.5, u_tex0, textureSize(u_tex0, 0), int(length(mv) * 20), vec2(mv)*3.0);
                   \ellolb = blur_Gaussian(uv / 2.0+0.5, u_tex0, textureSize(u_tex0, 0), int(length(mv) * 30), vec2(mv.yx)*5.0);
                   //col = min(col, colb);gl FragColor = vec4(clamp(col, 0.0, 1.0), 1.0);
       }
```
### **3 Выводы**

В статье рассмотрена формула размытия Гаусса и использован алгоритм для написания программ на языке GLSL по размытию Гаусса в изображениях.

## **Библиографический список**

- 1. Hwang J. J., Rhee K. H. Gaussian Forensic Detection using Blur Quantity of Forgery Image //2019 International Conference on Green and Human Information Technology (ICGHIT). IEEE, 2019. С. 86-88.
- 2. Du Z., Li X., Guo Y. Exposing Blur Kernel from Retouch Image //2013 International Conference on Computer-Aided Design and Computer Graphics. IEEE, 2013. С. 407-408.
- 3. Das A. et al. Image splicing detection using Gaussian or defocus blur //2016 International Conference on Communication and Signal Processing (ICCSP). IEEE, 2016. С. 1237-1241.
- 4. Gajjar R., Zaveri T., Shukla A. Invariants based blur classification algorithm //2015 5th Nirma University International Conference on Engineering (NUiCONE). IEEE, 2015. С. 1-5.
- 5. Muthukumar S. et al. An efficient color image denoising method for Gaussian and impulsive noises with blur removal //2010 IEEE International Conference on Computational Intelligence and Computing Research. IEEE, 2010. С. 1-4.
- 6. He W. G. Estimation of the noise variance of uniform linear motion blurred images //2010 2nd International Asia Conference on Informatics in Control, Automation and Robotics (CAR 2010). IEEE, 2010. Т. 3. С. 64-67.
- 7. Размытие по Гауссу. // Википедия URL: https://ru.wikipedia.org/wiki/Размытие по Гауссу (дата обращения: 2021-08-26).
- 8. Нормальное распределение. // Википедия URL: https://ru.wikipedia.org/wiki/Нормальное распределение (дата обращения: 2021-08-26).
- 9. Среднее арифметическое взвешенное. // Википедия URL: https://ru.wikipedia.org/wiki/Среднее арифметическое взвешенное (дата обращения: 2021-08-27).
- 10.Вольф Д, А. Н. Киселева Open GL 4. Язык шейдеров. Книга рецептов. Москва: ДМК Пресс, 2015. 174 с.
- 11.patriciogonzalezvivo/glslViewer: Console-based GLSL Sandbox for 2D/3D shaders shaders. // GitHub URL: https://github.com/patriciogonzalezvivo/glslViewer (дата обращения: 2021- 08-27)